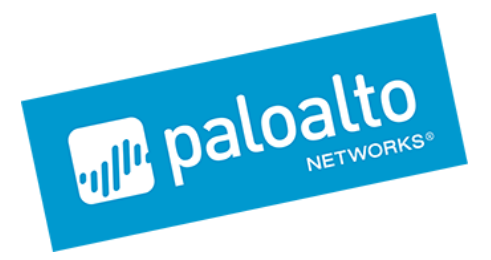

# **Expedition**

# TechNote: Managing Service Objects

Revised: April 2019 For Version: update 1.1.x

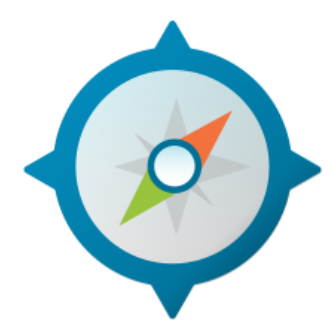

paloalto NETWORKS 3000 Tannery Way Santa Clara, CA 95054 www.paloaltonetworks.com

© 2019 Palo Alto Networks, Inc. Palo Alto Networks is a registered trademark of Palo Alto Networks. You can find a list of our trademarks at https://www.paloaltonetworks.com/company/trademarks.html. All other marks mentioned herein may be trademarks of their respective companies.

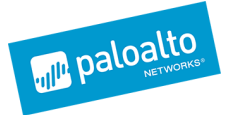

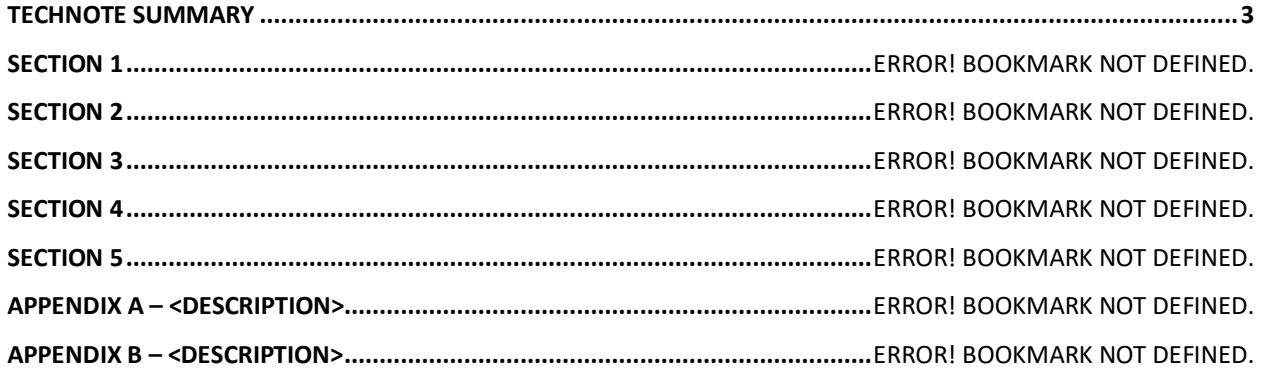

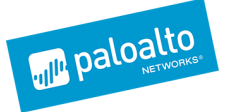

## **TechNote: Managing Service Objects**

This document will describe how to optimize the services and services group objects.

#### **Remove unused objects**

Unused services and services group objects are marked with a red mark.

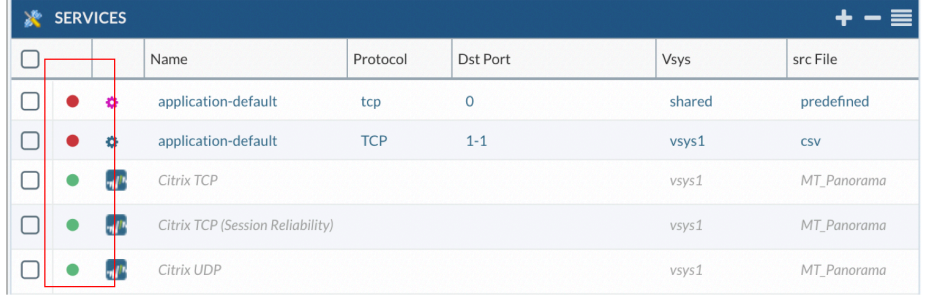

These objects can be removed in bulk by clicking on the remove unused objects in the lower right hand corner.

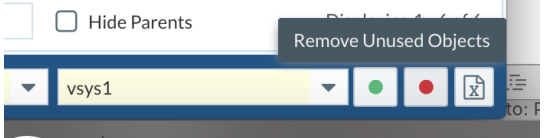

Clicking on this will also remove the unused address and address group objects.

### **Search for duplicate services**

User the predefined filter to search for services that have the same value.

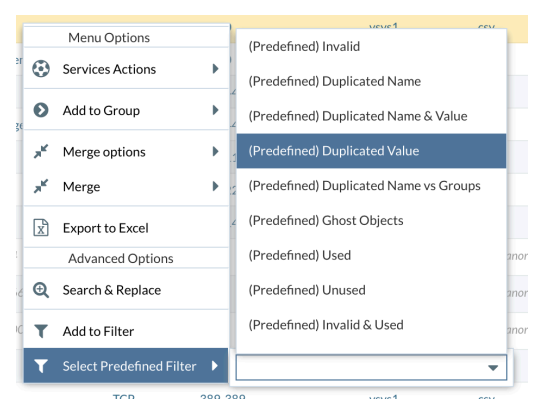

For the found duplicated services, use the 'Search and Replace' to consolidate the services.

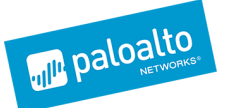

#### Highlight the services to combine.

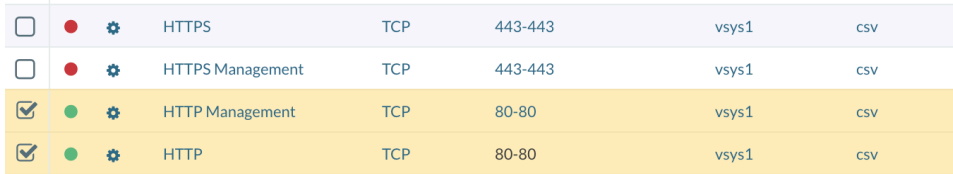

Right click on the highlighted objects and choose "Search and Replace".

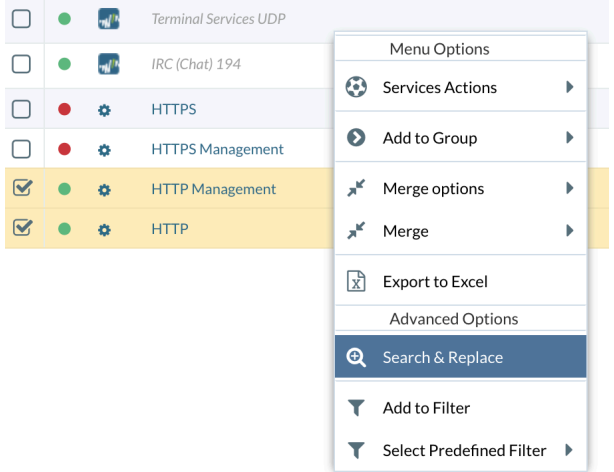

From the results, choose which service objects you will want to remove and replace with an existing service objects with the same value.

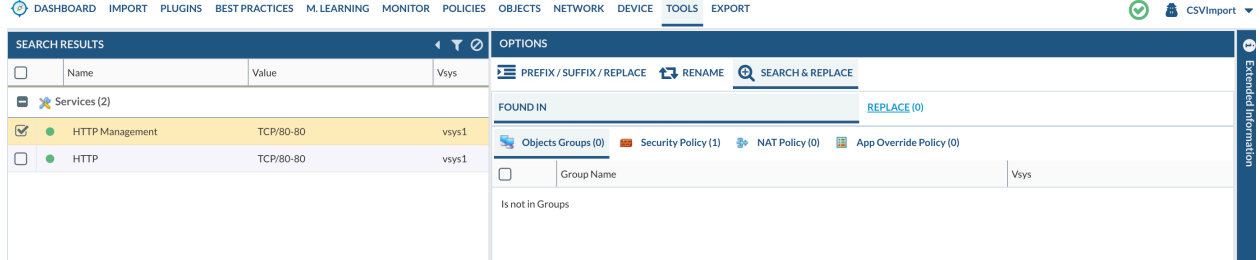

The 'FOUND IN' window on the right hand side will display where the selected service object is in use.

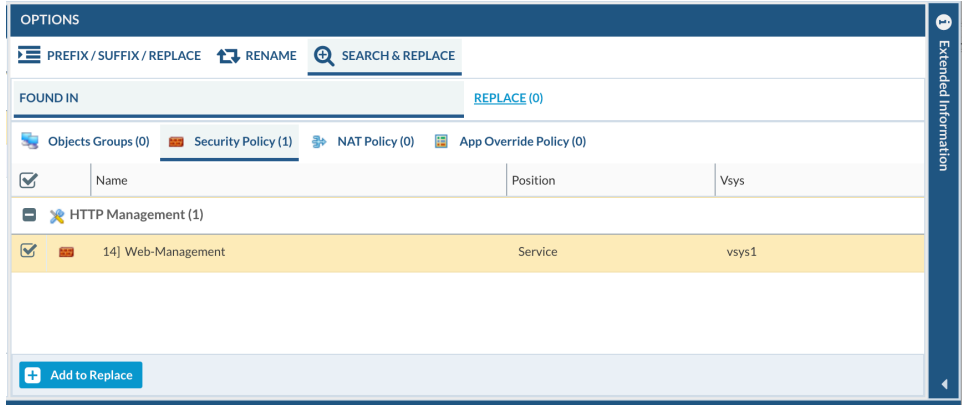

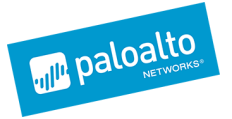

Select all references and click on 'Add to Replace' for each configuration where the service object will be replaced.

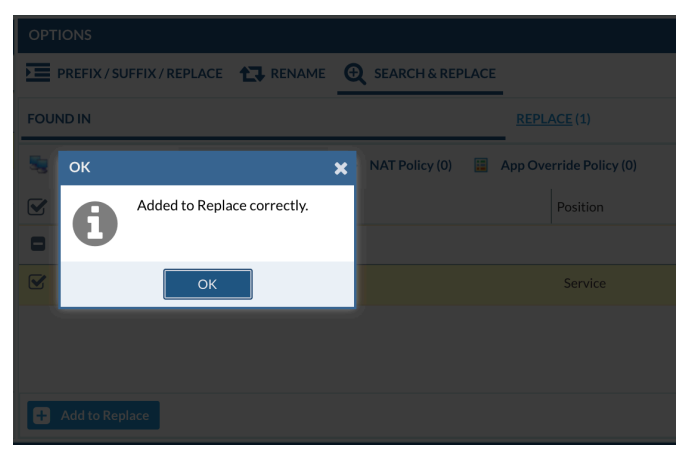

After choosing all the configurations where the object will be replaced, click on the 'REPLACE' tab.

Under 'Replace By:' select services and in the 'To:' select the service with the same value to use as a replacement.

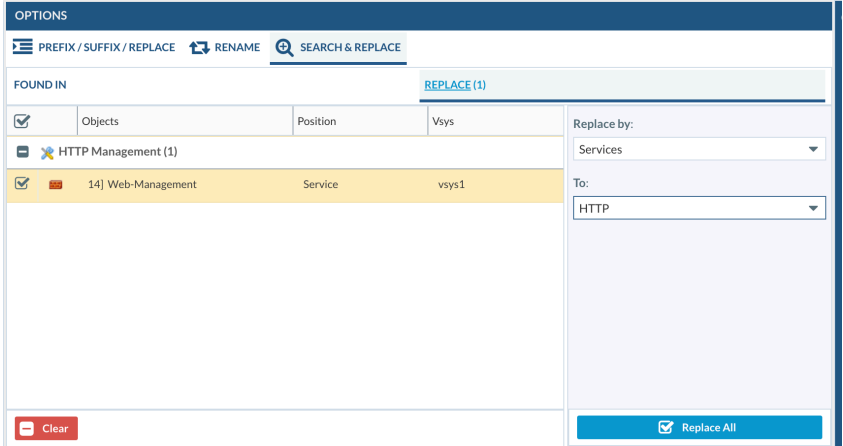

Click on 'Replace All' to replace the service. An indicator will pop up displaying the completion of the replacement.

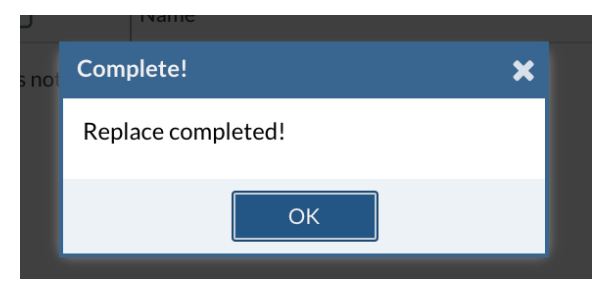

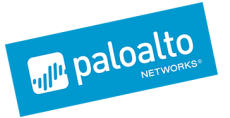

The service will now be marked as red (meaning unused) and can be removed using the remove unused object option from the previous step.

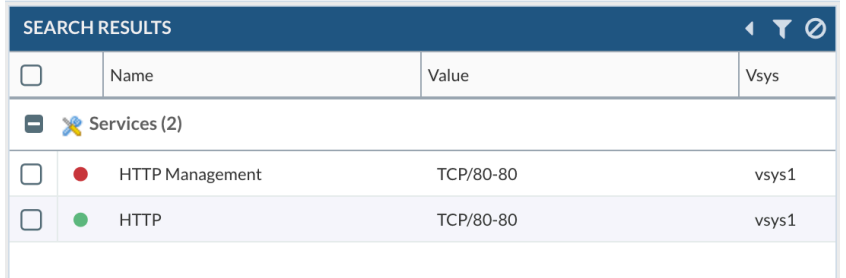

### **Convert services to App-ID using Search and Replace**

To convert services to App-ID, the services can be highlighted from the 'Services' tab or they can be filtered directly from the Security policies page.

A filter can be created to display all security policies where a service object is in use.

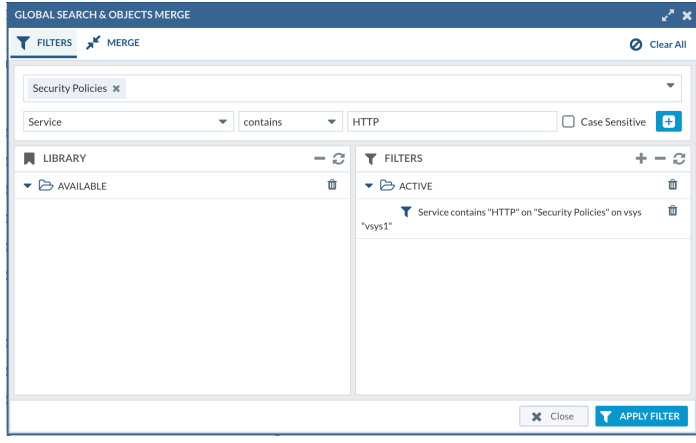

The filter above will search and display only the security policies where the service 'HTTP' is in use.

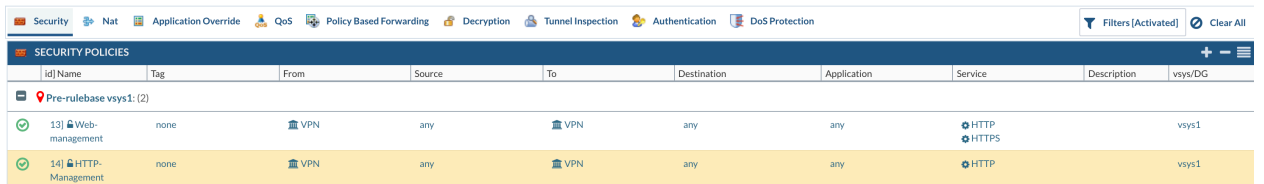

To convert the service 'HTTP' to web-browsing, right click on the service and choose 'Search and Replace'.

The following steps will be similar to the previous example of how to use the search and replace, but instead of consolidating services, this example will convert the service to an equivalent App-ID.

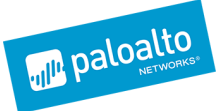

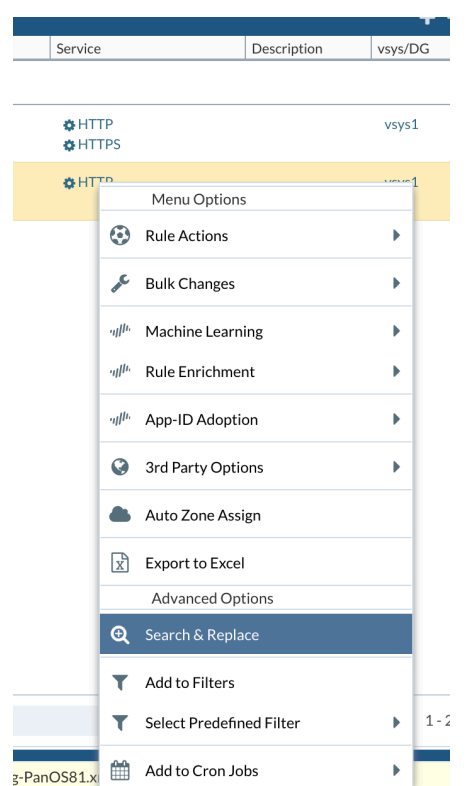

Choose the service 'HTTP', the 'FOUND IN' window will display the configurations where the service is in use. Click through the options and choose where to replace the service. Click on 'Add to Replace' in each section.

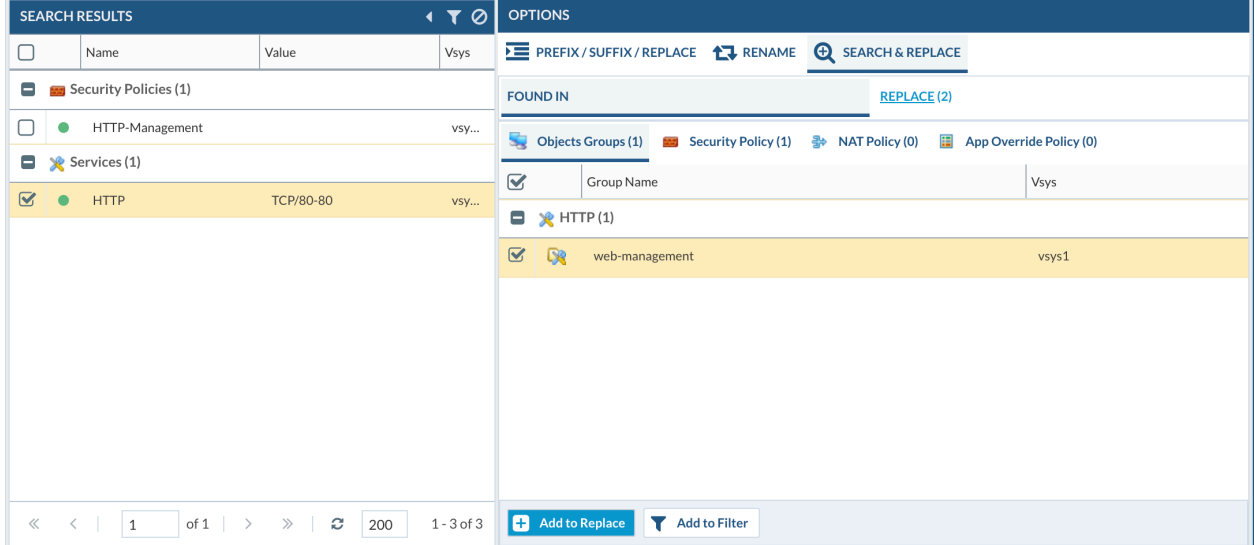

After choosing the configuration where the service will be replaced, choose the following. 'Replace By:' choose 'Applications'

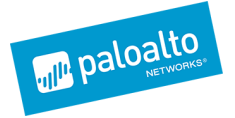

'To:' (choose the app-ID to replace the service) in this case web-browsing is the equivalent to 'HTTP' service which is defined in this configuration as TCP/80.

A fill list of applications and their protocol/port configurations can be found from the applipedia page:

https://applipedia.paloaltonetworks.com/

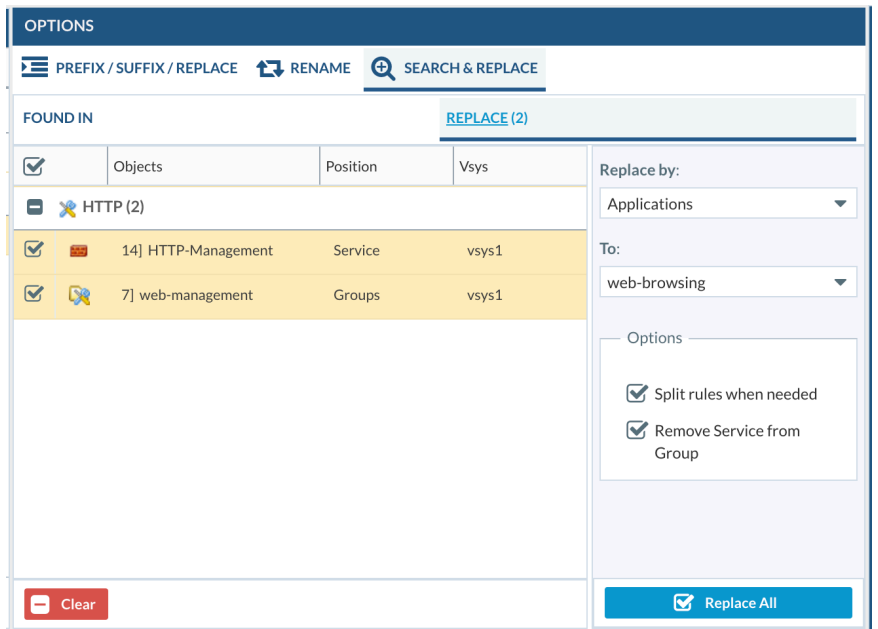

Or by searching the 'Applications' from the web user interface of Panorama or the firewall.

There are 2 default actions that will be applied when converting services to applications.

'Split rules when needed' – if the service is used in a policy where there are multiple services similar to the policy below. Checking this box will clone the existing policy and apply the App-ID to the cloned policy.

'Remove Service from Group' – if the service is used in a service group, checking this box will remove the service from the group and will clone the existing policy and apply the App-ID to the cloned policy.

The policies before the service to App-ID conversion is shown below.

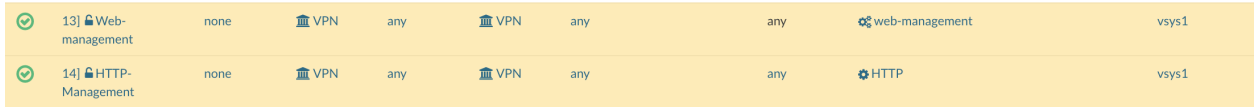

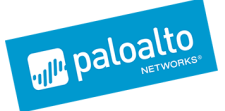

The services group 'web-management' is shown below:

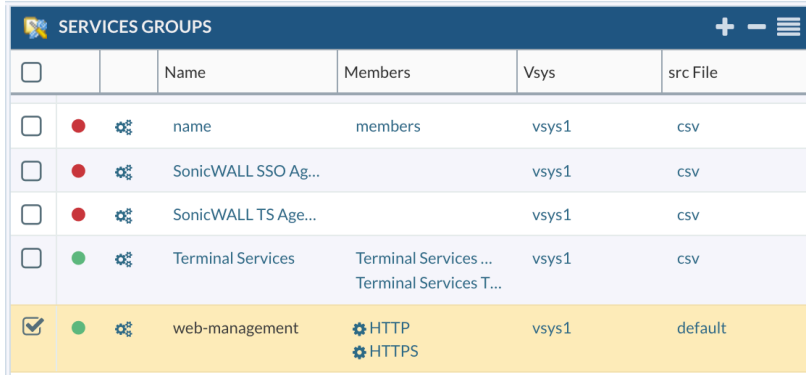

After clicking 'Replace All' the resulting policies and services groups are shown below.

The service 'HTTP' has been removed from the services group it was previously a member of.

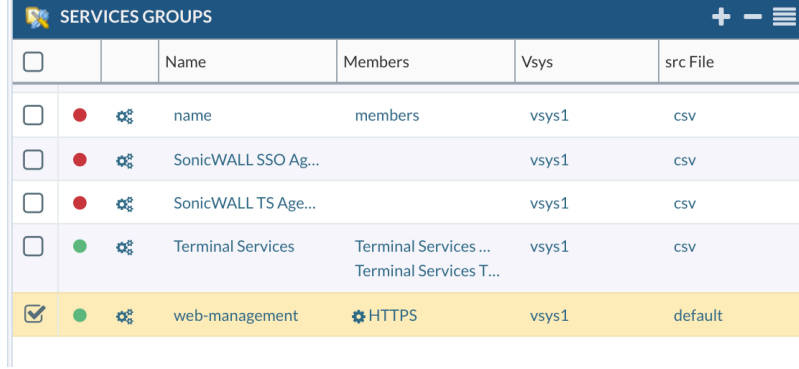

The resulting policies are now. Policy 15 was added automatically from the default actions to split the policies and remove the service from the services group.

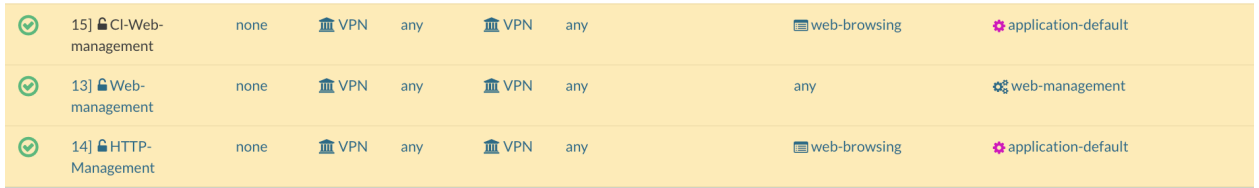

The actions to convert services to App-ID must be performed on per service. But the changes where the services are used are made in bulk.